## **[Konfiguracja systemu –](https://pomoc.comarch.pl/altum/documentation/konfiguracja-systemu-zakladka-handel-parametry-ogolne/) [Zakładka Handel – Parametry](https://pomoc.comarch.pl/altum/documentation/konfiguracja-systemu-zakladka-handel-parametry-ogolne/) [ogólne](https://pomoc.comarch.pl/altum/documentation/konfiguracja-systemu-zakladka-handel-parametry-ogolne/)**

Parametry dostępne są na zakładce *Handel* w menu *System Konfiguracja Handel*, opisanej w artykule [Konfiguracja](https://pomoc.comarch.pl/altum/documentation/handel-i-magazyn/podstawowa-konfiguracja/konfiguracja-systemu-zakladka-handel-informacje-ogolne/) [systemu – Zakładka Handel – Informacje ogólne](https://pomoc.comarch.pl/altum/documentation/handel-i-magazyn/podstawowa-konfiguracja/konfiguracja-systemu-zakladka-handel-informacje-ogolne/).

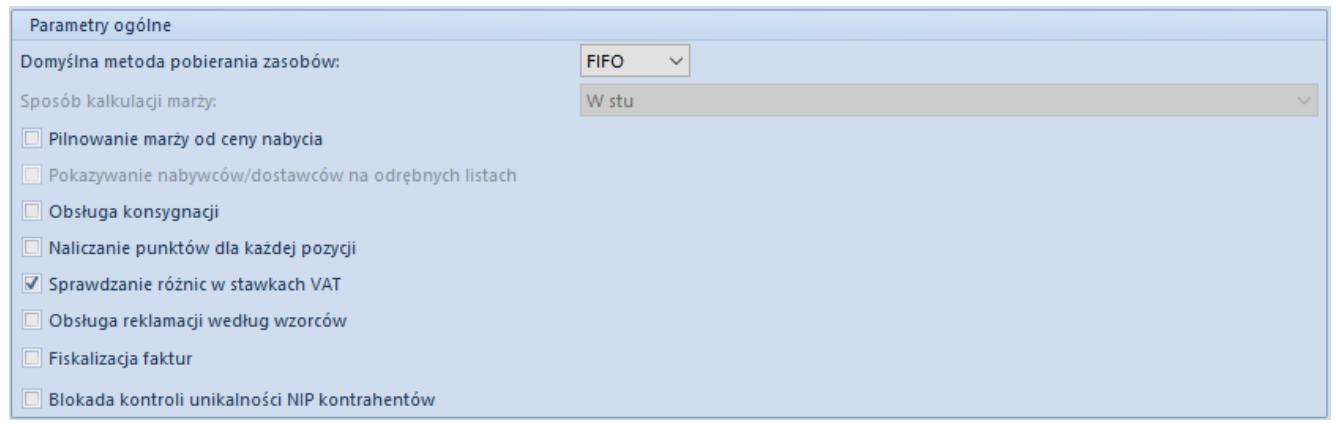

Okno konfiguracji systemu – sekcja Parametry ogólne

W sekcji *Parametry ogólne* dostępne są następujące ustawienia:

- **Domyślna metoda pobierania zasobów** decyduje o sposobie wyceny magazynu. W systemie dostępne są metody:
	- FIFO First In First Out pierwsze weszło, pierwsze wyszło. Rozchodowywane są w pierwszej kolejności zasoby z najwcześniejszej dostawy.
	- LIFO Last In First Out ostatnie weszło, pierwsze wyszło. Rozchodowywane są w pierwszej kolejności zasoby z dostawy przyjętej najpóźniej.
	- AVCO Average Cost metoda średniej ważonej; polega na księgowaniu przy wykorzystaniu średniej ważonej ceny nabycia

Uwaga

Zmiana metody kolejkowania zasobów jest możliwa do momentu dodania pierwszego artykułu do bazy danych. W przypadku metody

FIFO/LIFO, po dodaniu artykułu użytkownik może dokonywać zmian w obrębie tych dwóch metod kolejkowania.

- **Sposób kalkulacji [marży](https://pomoc.comarch.pl/altum/documentation/handel-i-magazyn/inne-funkcje/marza-na-dokumentach/)** określa do jakiej wartości odnosi się kalkulacja. Parametr należy określić podczas pierwszej konfiguracji systemu, ponieważ po dodaniu pierwszej karty artykułu pole to staje się nieaktywne. Operator ma do wyboru opcje kalkulacji:
	- *W stu* jako wartość odniesienia wykorzystywana jest cena sprzedaży
	- *Od stu*  jako wartość odniesienia wykorzystywana jest cena zakupu/nabycia; ten sposób kalkulacji określany jest również mianem "narzutu"
- **Pilnowanie marży od ceny nabycia** po zaznaczeniu parametru marża pilnowana jest od ceny nabycia. W przypadku gdy parametr jest odznaczony, marża pilnowana jest od ceny zakupu.
- **Pokazywanie nabywców/dostawców na odrębnych listach** zaznaczony parametr pozwala na wyświetlanie kontrahentów na dwóch osobnych listach. Podlega on edycji do momentu dodania grupy kontrahentów lub kontrahenta do systemu.
- **Obsługa konsygnacji** po zaznaczeniu parametru istnieje możliwość obsługi w systemie [procesu konsygnacji](https://pomoc.comarch.pl/altum/documentation/handel-i-magazyn/konsygnacja/)
- **Naliczanie punktów dla każdej pozycji** parametr pozwala na określenie momentu, w którym mają być naliczane [punkty lojalnościowe](https://pomoc.comarch.pl/altum/documentation/handel-i-magazyn/inne-funkcje/program-lojalnosciowy/) na karcie kontrahenta. W przypadku zaznaczenia parametru punkty są aktualizowane podczas dodawania/usuwania elementów na dokumentach. Odznaczony parametr determinuje naliczanie punktów dopiero po zatwierdzeniu dokumentu.
- **Sprawdzanie różnic w stawkach VAT** zaznaczenie parametru uruchamia mechanizm weryfikacji stawki VAT podczas generowania dokumentów z ofert lub zamówień oraz podczas zatwierdzania dokumentów. Weryfikacja odbywa się tylko, jeśli na dokumencie źródłowym stawki VAT są ustawione na *Krajowe*. Jeśli przynajmniej jedna stawka VAT na pozycji dokumentu generowanego jest różna od

stawki zdefiniowanej na karcie artykułu tej pozycji, system wyświetli stosowny komunikat.

- **Obsługa reklamacji według wzorców** zaznaczenie parametru pozwala na wykorzystanie funkcjonalności wzorców, które automatyzują prace użytkowników podczas [obsługi reklamacji](https://pomoc.comarch.pl/altum/documentation/handel-i-magazyn/inne-funkcje/reklamacje/). Po jego zaznaczeniu z poziomu *Konfiguracja (Handel/Magazyn) Wzorce obsługi reklamacji* dostępna jest lista wzorców obsługi reklamacji wraz z funkcjami niezbędnymi do jej obsługi.
- **Fiskalizacja faktur** zaznaczenie parametru pozwala na dokonywanie [fiskalizacji](https://pomoc.comarch.pl/altum/documentation/handel-i-magazyn/inne-funkcje/fiskalizacja-faktur/) faktur sprzedaży oraz faktur zaliczkowych sprzedaży. Aby fiskalizacja była możliwa, należy także zaznaczyć parametr *Kierunek VAT: Od Brutto*, na definicji dokumentów FS oraz FSL.
- **Obsługa odwrotnego obciążenia** zaznaczenie parametru pozwala na obsługę [odwrotnego obciążenia.](https://pomoc.comarch.pl/altum/documentation/handel-i-magazyn/inne-funkcje/obsluga-odwrotnego-obciazenia/) Parametr można edytować do momentu zarejestrowania pierwszego dokumentu obsługującego odwrotne obciążenie.
- **Blokada kontroli unikalności NIP kontrahentów** parametr umożliwia wyłączenie standardowej funkcji weryfikacji unikalności kontrahentów pod względem numeru NIP i wykorzystanie procesu BPM (Blokada kontroli unikalności NIP kontrahentów), który umożliwia bardziej restrykcyjną formę kontroli. Podczas zapisu karty kontrahenta proces weryfikuje, czy w bazie danych istnieje już kontrahent o numerze NIP wprowadzonym na edytowanej karcie. Użytkownik zostanie poinformowany na karcie jakiego kontrahenta podany NIP został już wskazany.